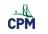

# **CPM Student eBook Introduction**

This tutorial describes the overall structure and components of a CPM eBook Student Version. All eBook courses have the same general structure. Choose one of the formats for an overall video tour or select a topic for step by step instruction.

## Video Tour

- Video (Vimeo): <u>Student eBook Introduction</u>
- Video (YouTube): Student eBook Introduction

## **Topic Instruction**

1. Accessing your eBook

## 1.1. When logging in the first time, agree to the terms.

- Scroll down.
- Find the green button, and click on "I Agree".
- Book covers will appear.
- Click on any book cover to enter the eBook.

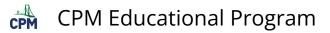

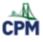

#### eBook End User Terms of Use

#### Last Modified: March 9, 202

Please agree to the End User Terms of Use to access the ebooks. These eBook End User Terms of Use ("Terms of Use") govern your use of the following Content Items which are all publications of CPM Educational Program, a California non-profit mutual benefit corporation ("Licensor" or "CPM"): Core Connections, Course 1 Core Connections, Course 2 Core Connections, Course 3 Inspirations & Ideas Core Connections Algebra · Core Connections Geometry Core Connections Algebra 2 Core Connections Integrated I Core Connections Integrated II Core Connections Integrated III · Precalculus Third Edition Calculus Third Edition Statistics Computer Science Java Pre-Calculus with Trigonometry I AGREE

# 1.2. On the top bar, locate the Tour and Help menus. Tutorials and trouble shooting ideas are located here.

Note: Access the eBooks using Chrome, Safari, or Firefox. Internet Explorer may or may not work depending on your version.

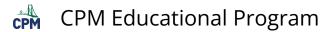

| Weld    | come to CPM eB            | looks!             | (                    | Tutorials               |                  | Your name<br>and logout | $\sim$ |
|---------|---------------------------|--------------------|----------------------|-------------------------|------------------|-------------------------|--------|
| Hello!  |                           |                    |                      | and FAQ                 |                  | and logout              | ×      |
|         | atulations! If you do not | see any eBook c    | overs or the right   | eBook covers, the fol   | lowing tips may  | be useful.              |        |
|         | If there are no eBook c   | overs, ask your i  | instructor for the l | Enroliment PIN contai   | ning the eBook(  | s) needed.              |        |
|         | Go to: https://enroll.cp  |                    |                      |                         |                  | ,                       |        |
|         | After accepting the lice  |                    | your eBook cove      | r will appear in your a | ccount.          |                         |        |
|         | Click the cover to enter  |                    |                      |                         |                  |                         |        |
| •       | For further help and ve   | ry short videos, o | click Help Access    | eBooks                  |                  |                         |        |
| For Co  | re Connections eBooks     | ONLY, you will be  | e given an English   | Version with a Spani    | sh Tab or a Spar | hish Version with a     | an     |
|         | h tab. Choose the eBook   | , ,                |                      |                         |                  |                         |        |
| Be sure | e to scroll down to see a | all your eBooks.   |                      |                         |                  |                         |        |
| Pleas   | e click on the cover      | to open the e      | eBook.               |                         |                  |                         |        |
| Pleas   | e click here to enter     | a new enroll       | ment PIN.            |                         |                  |                         |        |
|         |                           |                    |                      |                         |                  |                         |        |

## 2. Internal structure of a CPM eBook

Each student eBook has three parts: Introduction, Chapters, & Reference.

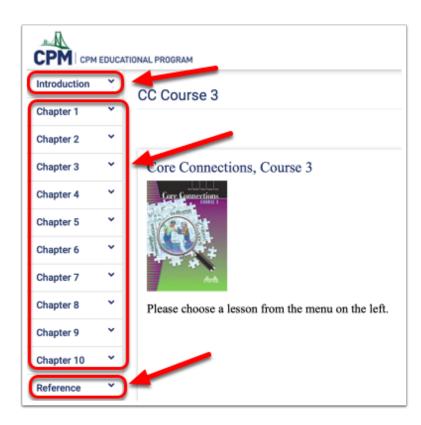

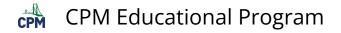

### 2.1. Introduction

- **P** There are 5 sections in the Introduction. Click on any of the tabs to view.
- **Overview:** An outline of the course
- **Contents:** This is a **Table of Contents** viewed as a list or separately by chapter with the tabs at the top. The links navigate directly into the eBook.
- Credits: List of authors and contributors
- **Note:** This is a note to the student to encourage the student to actively engage in his/her own math learning and exploration.
- Student Hunt: This a a virtual scavenger hunt to explore the contents of the eBook.

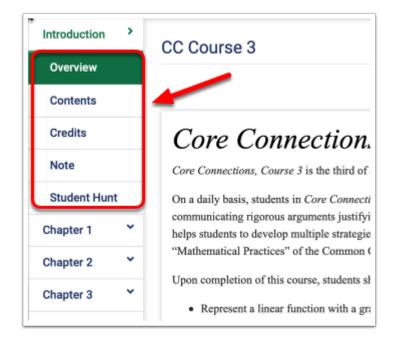

### 2.2. Chapters

- Click a chapter tab to view the lessons within the chapter.
- Click the lesson tab to view the problems within the lesson. Encourage your teacher to assign homework by the problem numbers and not page numbers. The eBooks do not have page numbers.
- View the lesson in English or in Spanish.
- Click blue links for eTools, resource pages, or vocabulary pop-ups!

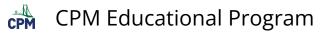

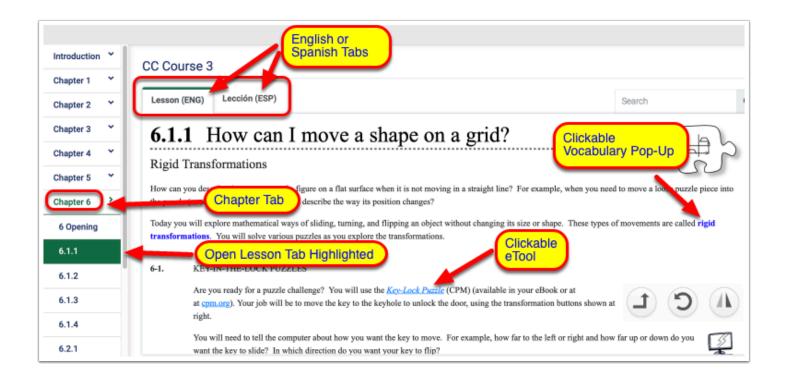

TIP: Hover over any of the lesson tabs to find problem numbers. This is not available for mobile devices.

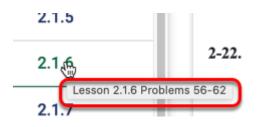

#### 2.3. Reference

The reference section typically has the Index and glossary, Checkpoints, and Student Support. In addition, various eBooks may contain additional topics.

#### CHECKPOINTS

- The checkpoint materials allow students to monitor their progress and offer review materials with a set of practice problems.
- Click the tabs above to navigate to all of the checkpoints.

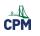

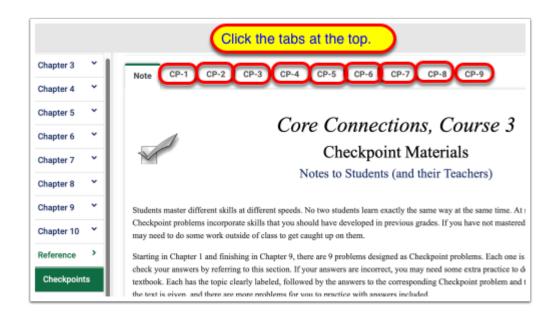

#### **GLOSSARY & INDEX**

- Students may search of the glossary for definitions of key words within the textbook or search the index to find where key concepts are introduced and used within the textbook.
- Vocabulary items within the textbook that are colored blue are pop-ups from the glossary section.

| Introduction  | •  |                                   |              |                                                  |                                                                                                    |  |  |  |
|---------------|----|-----------------------------------|--------------|--------------------------------------------------|----------------------------------------------------------------------------------------------------|--|--|--|
|               | -1 | CC Course 3                       |              |                                                  |                                                                                                    |  |  |  |
| Chapter 1     | Ť  |                                   |              | RY: Scroll down or<br>or command "f" to          |                                                                                                    |  |  |  |
| Chapter 2     | *  |                                   | find a wor   |                                                  |                                                                                                    |  |  |  |
| Chapter 3     | ×  | 5-D Process                       |              |                                                  |                                                                                                    |  |  |  |
| Chapter 4     | *  | 5                                 |              | problems. The 5 D's stand for De                 | EX: Click the tabs at the top                                                                                                    |  |  |  |
| Chapter 5     | ~  | trial value may                   |              | a organized is extremely imperial and            | the links to go directly to the eBook.                                                                                                    |  |  |  |
| Chapter 6     | ~  | AA ~ (Triangle S<br>If two angles | Chapter 1 *  | CC Course 5                                      |                                                                                                    |  |  |  |
| Chapter 7     | ~  | $\Delta ABC \sim \Delta A'$       | Chapter 2 🎽  | A BC DE FG HIJKL M                               | INO PQ R S T UVWXYZ                                                                                                    |  |  |  |
| Chapter 8     | ~  | demonstrate                       | Chapter 3 🎽  |                                                  | efinition or an example of the topic lived, often within the body of a Math Notes<br>ully understand the topic. Also, some problems listed here are good examples of |  |  |  |
|               | -1 | absolute value<br>The absolute    | Chapter 4 💙  |                                                  |                                                                                                    |  |  |  |
| Chapter 9     | Ť  | absolute valu                     | Chapter 5 💙  | A                                                | •                                                                                                    |  |  |  |
| Chapter 10    | ~  | and  22  = 21                     | Chapter 6 💙  | Acute triangle                                   | Angle Sum Theorem for triangles, 9.1.2 MN                                                                                                    |  |  |  |
|               |    | acute angle                       | Chapter 7 Y  | side length patterns, <u>9.2.2MN</u><br>Addition | Angle-angle similarity, <u>9-42</u> , <u>9-44</u> , <u>9.2.1 MN</u><br>Arra                                                                                          |  |  |  |
| Reference     | `  | An angle wit                      |              | Associative Property, 2.1.7 MN                   | of a circle, 3.2.2 MN                                                                                                    |  |  |  |
| Observersitet |    | Pan angle wit                     | Chapter 8 Y  | Commutative Property, 2.1.5 MN                   | CP 4, 4-71                                                                                                    |  |  |  |
| Checkpoints   |    | Cha                               | Chapter 9 🎽  | Identity Property, 2.1.7 MN                      | of complex figures                                                                                                    |  |  |  |
| Glossary      |    |                                   | Chapter 10 Y | Inverse Property, 2.1.8 MN                       | <u>CP 4, 4-71</u>                                                                                                    |  |  |  |
| choosen, j    |    |                                   |              | Additive inverse, 2.1.8 MN                       | Argument, construct viable, 10-83                                                                                                    |  |  |  |
|               |    |                                   | Reference >  | Adjacent angles, 9.1.1 MN                        | Association, 7-23, 7.1.3 MN                                                                                                    |  |  |  |
|               |    |                                   | Checkpoints  | Algebra tiles, 2-1, 3.2.5 MN                     | categorical data, 7-107                                                                                                    |  |  |  |
|               |    |                                   | Glossary     | legal move, 2-49, 2-63                           | <u>CP 9, 9-50</u>                                                                                                    |  |  |  |
|               |    |                                   | Glossary     | naming, 2-3<br>non-commensurate, 2.1.1 MN        | cluster, 7-26, 7.1.3 MN<br>describing, 7-97                                                                                                    |  |  |  |
|               |    |                                   | Index        | on an Expression Mat, 2-23                       | discribing, <u>7-97</u><br>direction, 7-26                                                                                                    |  |  |  |

#### STUDENT SUPPORT

Student support has tabs across the top for a variety of support. Students will be able to access specific eTools, math notes, resource pages, and more. Below is an example from *Core Connections, Course 3*.

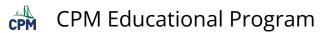

| hapter 2    | 1   | CC Course 3                                   |                                              |                                                   |
|-------------|-----|-----------------------------------------------|----------------------------------------------|---------------------------------------------------|
| hapter 3    | 1   | eTools Homework Help                          | Learning Logs Math M                         | lotes Parent Guide Resource Pages Toolkits Weekly |
| hapter 4    | •   |                                               |                                              | re Connections, Course 3                          |
| hapter 5    | 1   |                                               |                                              | Resource Pages                                    |
| hapter 6    | •   |                                               | _                                            |                                                   |
| Chapter 7   |     | Chapter 1: Resource Pages                     | Chapter 2: Resource Pages                    | Chapter 3: Resource Pages                         |
|             |     | Lesson 1.1.1A: 1-1                            | Lesson 2.1.3: Expression Mat                 | Lesson 3.1.1A: 3-2                                |
| Chapter 8   |     | Lesson 1.1.1B: 1-2                            | Lesson 2.1.5A: 2-23                          | Lesson 3.1.1B: 3-2.3                              |
| Chapter 9   | •   | Lesson 1.1.2: Team Roles                      | Lesson 2.1.5B: 2-21                          | Lesson 3.1.2A: 3-9.43, 51                         |
| hapter 10   |     | Lesson 1.1.3:                                 | Lesson 2.1.8: Equation Mat                   | Lesson 3.1.2B: 3-11.12                            |
| Reference   | -1  | Lesson 1.1.4:                                 | Chapter 2 Closure:<br>Simplifying/Solving GO | Lesson 3.1.3: 3-18                                |
|             | -11 | Chapter 1 Closure GO                          | Chapter 2: Algebra Tiles                     | Lesson 3.1.6:                                     |
| Checkpoints |     | Chapter 1 Closure: Carda                      | Chapter 2 Closure: Cards                     | Lesson 3.1.7: Goofy Graphing                      |
| Glossary    |     |                                               |                                              | Lesson 3.2.2: Guess My Number!                    |
|             | -1  |                                               |                                              | Chapter 3: Multiple Representations GQ            |
| Index       |     |                                               |                                              | Chapter 3 Closure: Carda                          |
| Standards   |     |                                               |                                              |                                                   |
|             | 1   | Chapter 4: Resource Pages                     | Chapter 5: Resource Pages                    | Chapter 6: Resource Pages                         |
| Student     |     | Lesson 4.1.1A: Tile Pattern Team<br>Challenze | Lesson 5.2.1: Race Scatter Plot              | Lesson 6.1.1: Transformations Shoet               |

### 3. Homework and Homework Help

- Homework is always below the Review & Preview section.
- Each homework problem has a link to Homework Help.
- Occasionally, there are eTools to accompany a homework problem often for exploration.

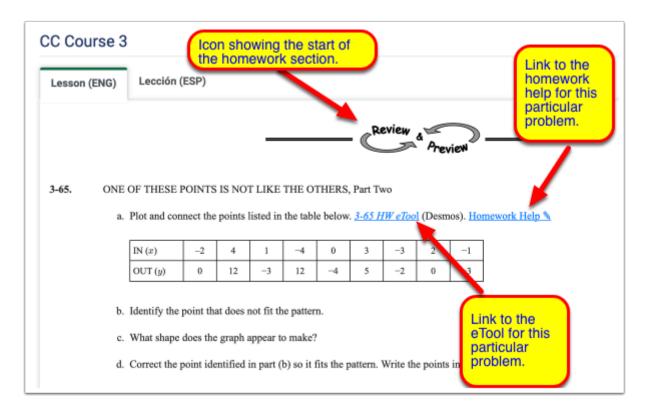

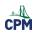

**1** Homework Help may provide:

- Hints
- Steps
- Answers
- Interactive eTools

However, it is rare that complete answers or steps are given for the problems. Homework help is intended to help the student attack each problem, but not necessarily complete the problems for them.

## 4. Student Resources and Study aids

- a. Study with Math Notes and Learning logs. (These are often found at the end of most lessons before the homework section.)
- b. Check your understanding through Checkpoints. (These are often located in the last lesson in each chapter. A complete list of Checkpoints is located in the Reference section of the eBook.)
- c. Search for topics through the Index. (Topics in the Index link directly to specific pages within the eBook. The Index is located in the Reference section.)
- d. Use the Glossary or vocabulary pop-ups. (The Glossary is available through the popups directly within each lesson or can be found within the Reference section.)
- e. Explore with eTools (eTools are located within many of the lessons within the eBook. A complete list is in the Reference section.)
- f. Use Resource pages and Tool-kits. (Many of these are listed throughout the lessons. A complete list is in the Reference section.)
- g. Complete problems through the Parent Guide. (Parent Guides may be purchased or downloaded without cost from the Reference section.)

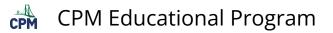

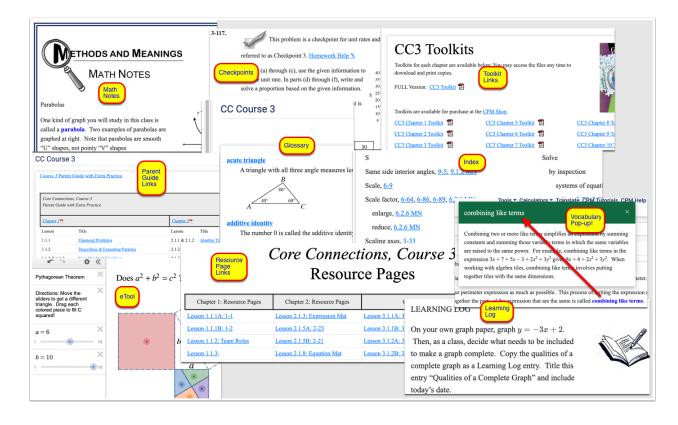

## 5. Navigation on a Computer versus a Cell Phone

First on a computer, the menu items on the far left and at the top are not visible on a cell phone. To access the menu items on a cell phone, select the three horizontal lines at the top left for the chapters and lessons and the three vertical dots at the top right to the additional tools.

| СРМ сри      | EDUCA | Tools - Calculators - Translate CPM Tutorials jenns astudent | * CPM (0) :                                      |
|--------------|-------|--------------------------------------------------------------|--------------------------------------------------|
| Introduction | ۲     | CC Course 3                                                  | Introduction Y Tools +                           |
| Chapter 1    | ٠     |                                                              |                                                  |
| Chapter 2    | ~     | COMPUTER SCREEN. If Search                                   | Q Calculators *                                  |
| Chapter 3    | ~     | Core left, make your window                                  | Chapter 2 Translate                              |
| Chapter 4    | •     | wider!                                                       | Chapter 3 Y ions, ( CPM Tutorials                |
| Chapter 5    | ~     | Jurr                                                         | Chapter 4 Y CPM Help                             |
| -            | ~     |                                                              | Chapter 5 Y CPM Links Y                          |
| Chapter 6    |       |                                                              | Chapter 6                                        |
| Chapter 7    | *     |                                                              | Chapter 6                                        |
| Chapter 8    | ~     | Please choose a lesson from the menu on the left.            | Chapter 7 Y CELL PHONE<br>Click the              |
| Chapter 9    | ~     |                                                              | Chapter 8 Y less hamburger icon<br>and 3 dots to |
| Chapter 10   | *     |                                                              | Chapter 9 View the chapters and                  |
| Reference    | ~     |                                                              | Chapter 10 Chapter 10 Chick the person           |
|              |       |                                                              | Reference Y image to logout!                     |
|              |       |                                                              |                                                  |
|              |       |                                                              | く > ① 四 ①                                        |
|              |       |                                                              |                                                  |

Second on a computer, the menu tabs at the top within a page are located as a drop down menu within a white box when using a cell phone.

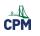

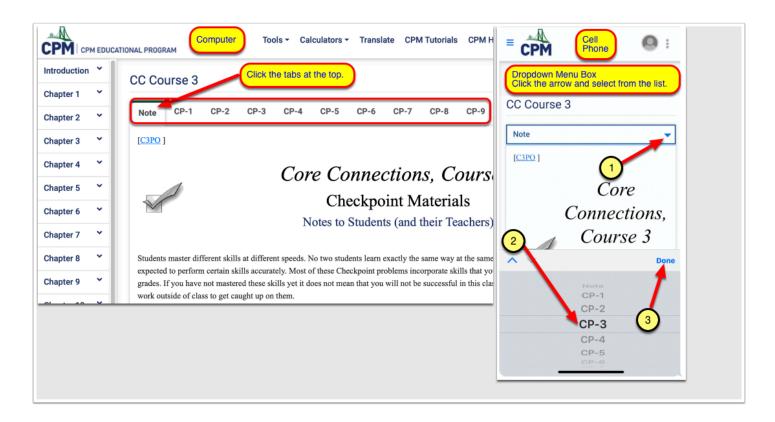